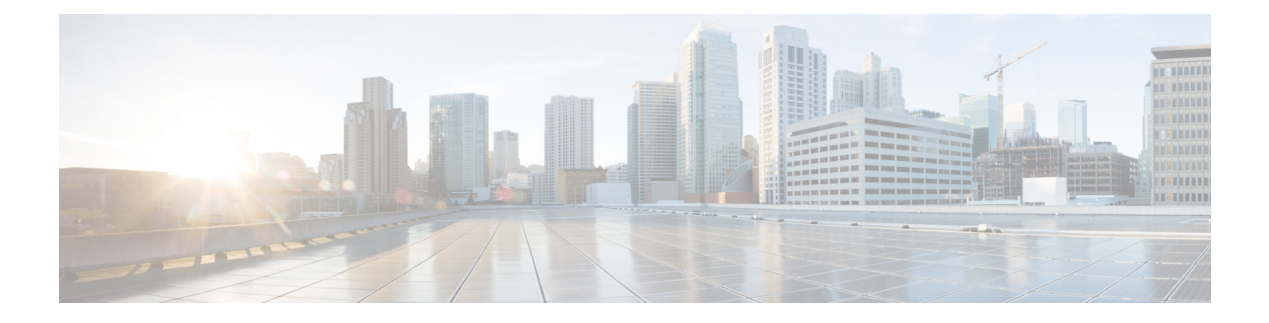

# **Deploy CPS VMs**

- [Deploy](#page-0-0) the VMs, on page 1
- Update Default [Credentials,](#page-3-0) on page 4
- Initialize SVN [Synchronization,](#page-4-0) on page 5
- [External](#page-5-0) Port Matrix, on page 6
- Memory [Reservation](#page-5-1) on VMs, on page 6
- Session Manager [Configuration](#page-5-2) for Data Replication, on page 6
- Validate VM [Deployment,](#page-15-0) on page 16

## <span id="page-0-0"></span>**Deploy the VMs**

If there are large number of VMs in your CPS deployment it is recommended to perform a Manual Deployment for one VM (for test purposes). After the success of the first VM, then all VMs can be deployed using Automatic Deployment process.

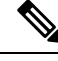

**Note** During the VM deployment, do not perform any vCenter operations on the blades and VMs installed on them.

### **Build VM Images**

Before deploying the VMs, build the VM images by executing the following command from the Cluster Manager VM:

/var/qps/install/current/scripts/build\_all.sh

#### **Sample Output**

```
Building /etc/broadhop...
Copying to /var/qps/images/etc.tar.gz...
...
Copying wispr.war to /var/qps/images/wispr.war
Output images to /var/qps/images/
[root@hostname]#
```
### <span id="page-1-1"></span>**Manual Deployment**

This section describes the steps to deploy each VM in the CPS deployment individually. To deploy all of the VMs in parallel using a single command refer to Automatic [Deployment](#page-1-0) of All CPS VMs in Parallel, on page [2.](#page-1-0) To deploy a selective list of VMs in parallel using a single command refer to Automatic [Deployment](#page-2-0) of [Selective](#page-2-0) CPS VMs in Parallel, on page 3.

Before proceeding, refer to License Generation and [Installation](cps23-2-0installationguide-vmware_chapter2.pdf#nameddest=unique_82) to confirm you have installed the license correctly. **Note**

For each host that is defined in the Hosts tab of the CPS Deployment Template spreadsheet execute the following:

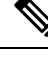

The following command uses the short alias name (qns01 qns02 etc.) as defined in the Hosts tab of the CPS Deployment Template. It will not work if you enter the full hostname. **Note**

/var/qps/install/current/scripts/deployer/deploy.sh *\$host*

where, *\$host* is the short alias name and not the full host name.

For example,

```
./deploy.sh qns01 <=== passed
```
./deploy.sh NDC2BSND2QNS01 <=== failed

Ú

Newly deployed VM/VMs need to be shutdown cleanly and started with your preferred method to reserve memory: **Important**

**1.** To shutdown individual VM:

```
cd /var/qps/install/current/scripts/deployer
./deploy.sh <vm alias> --shutdownvm
```
**2.** Start the VM:

```
./deploy.sh <vm alias> --poweronvm
```
### <span id="page-1-0"></span>**Automatic Deployment of All CPS VMs in Parallel**

This section describes the steps to deploy all VMs in parallel in the CPS deployment.

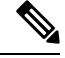

Before proceeding, refer to *License Generation and Installation* to confirm you have installed the license correctly. **Note**

Execute the following command:

python /var/qps/install/current/scripts/deployer/support/deploy\_all.py

The order in which VMs are deployed is managed internally.

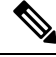

The amount of time needed to complete the entire deployment process depends on the number of VMs being deployed as well as the hardware on which it is being deployed. **Note**

The following is a sample list of VM hosts deployed. The list varies according to the type of CPS deployment as well as the information you entered in the CPS Deployment Template.

- pcrfclient01
- pcrfclient02
- sessionmgr01
- sessionmgr02
- lb01
- $\cdot$  lb $\theta$ 2
- $qns01$
- qns02
- qns03
- $\cdot$  qns04

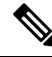

**Note**

To install the VMs using shared or single storage, you must use

/var/qps/install/current/scripts/deployer/deploy.sh *\$host* command.

For more information, refer to Manual [Deployment,](#page-1-1) on page 2.

### <span id="page-2-0"></span>**Automatic Deployment of Selective CPS VMs in Parallel**

This section describes the steps to deploy a selective list of VMs in parallel in the CPS deployment.

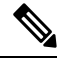

Before proceeding, refer to *License Generation and Installation* to confirm you have installed the license correctly. **Note**

Execute the following command:

```
python /var/qps/install/current/scripts/deployer/support/deploy_all.py --vms <filename-of-vms>
```
where,  $\langle$ filename-of-vms> is the name of the file containing the list of VMs such as:

pcrfclient01

lb01

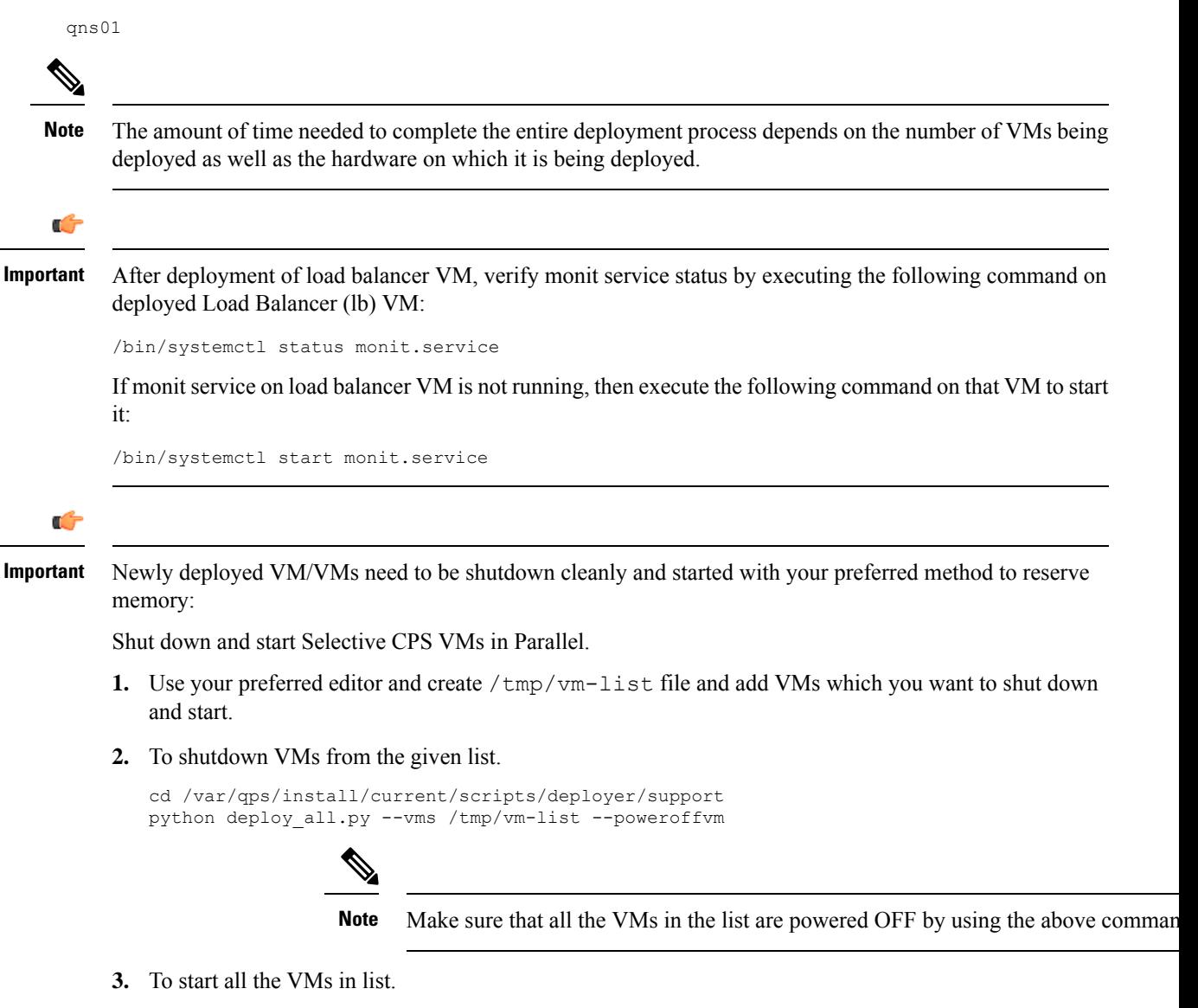

## <span id="page-3-1"></span><span id="page-3-0"></span>**Update Default Credentials**

The passwords for the users in an HA or GR deployment are not set by default. Before you can access the deployed VMs or CPS web interfaces, you must set these passwords.

**Step 1** Log into the Cluster Manager VM as the root user. The default credentials are  $root/cps!^246$ .

python deploy\_all.py --vms /tmp/vm-list --poweronvm

- **Step 2** Execute the change\_passwd.sh script to set the password.
	- change\_passwd.sh script can also be used to change the root user password on all VMs including Cluster Manager VM. **Note**

/var/qps/bin/support/change\_passwd.sh

- The change passwd.sh script changes the password on all the VMs temporarily. You also need to generate an encrypted password. The encrypted password must be added in the Configuration.csv spreadsheet. To make the new password persisent, execute import deploy.sh. If the encrypted password is not added in the spreadsheet and import deploy. sh is not executed, then after running reinit. sh script, the qns-svn user takes the existing default password from Configuration.csv spreadsheet. **Note**
- **Step 3** When prompted, enter qns.

Enter username whose password needs to be changed: qns

**Step 4** If password not set, then below user message will be displayed:

#### **Currently password is not set, please change the password**

If password exists, then user will be prompted for the current password

#### **Enter current password:**

You can create passphrase or password with the following limitations, when you create or change passwords: **Note**

- You can provide one uppercase letter, one lowercase letter, one digit and one special character
- You can provide minimum 8 characters length password and up to maximum password length 256.
- Default password expiry is set to 6 months.

<span id="page-4-1"></span>**Step 5** When prompted, enter and reconfirm the desired password for the **qns** user.

Enter new password: Re-enter new password: Changing password on \$host... Connection to \$host closed. Password for qns changed successfully on \$host

**Note** If script prompts for [installer] Login password for 'root':, enter default password (**CpS!^246**).

<span id="page-4-0"></span>**Step 6** Repeat Step 2, on [page](#page-4-1) 4 to Step 5, on page 5 to set or change the passwords for **root** and **qns-svn** users. For more information about this and other CPS administrative commands, refer to the *CPS Operations Guide*.

## **Initialize SVN Synchronization**

After the VMs are deployed, execute the following script from the pcrfclient01 VM:

/var/qps/bin/support/start\_svn\_sync.sh

This command synchronizes the master/slave Policy Builder subversion repositories.

## <span id="page-5-0"></span>**External Port Matrix**

The following table lists the services and ports that CPS makes available to external users and applications. It is recommended that connectivity to these ports be granted from the appropriate networks that require access to the below services.

#### **Table 1: External Port Matrix**

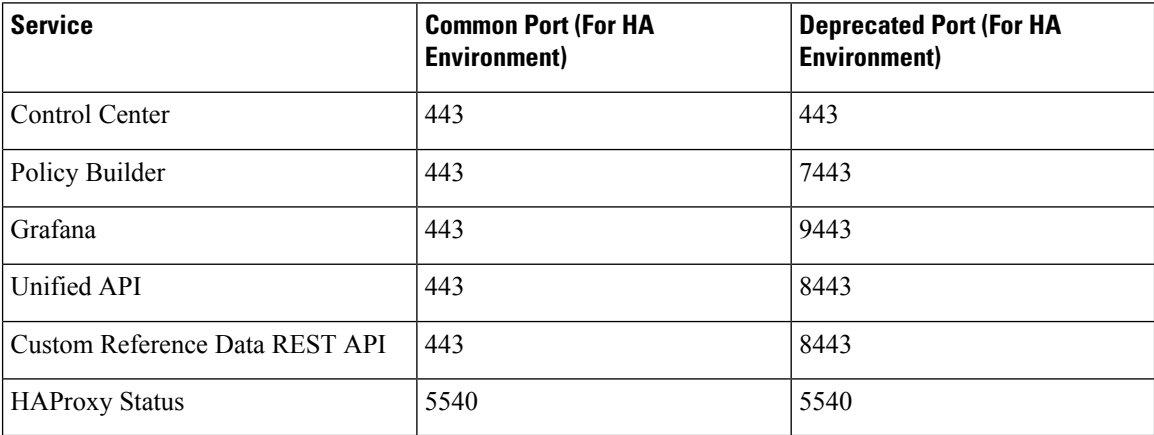

For a full list of ports used for various services in CPS, refer to the *CPS Architecture Guide*, which is available by request from your Cisco Representative.

## <span id="page-5-2"></span><span id="page-5-1"></span>**Memory Reservation on VMs**

To avoid performance impact you must reserve all allocated memory to each CPS virtual machine. For more information, refer to [Reserving](cps23-2-0installationguide-vmware_chapter4.pdf#nameddest=unique_100) Memory on the Virtual Machines (VMs).

## **Session Manager Configuration for Data Replication**

Before you perform service configuration, configure the session managers in the cluster. The database must be up and running for the CPS software.

 $\mathscr{D}$ 

**Note** Perform the steps mentioned in the following sections from the Cluster Manager.

### **Guidelines for Choosing MongoDB Ports**

The standard definition for supported replica-set is defined in the mongoConfig.cfg file.

Use the /etc/broadhop/ha\_mongoconfig\_template file to create the /etc/broadhop/mongoConfig.cfg and modify it to your requirements.

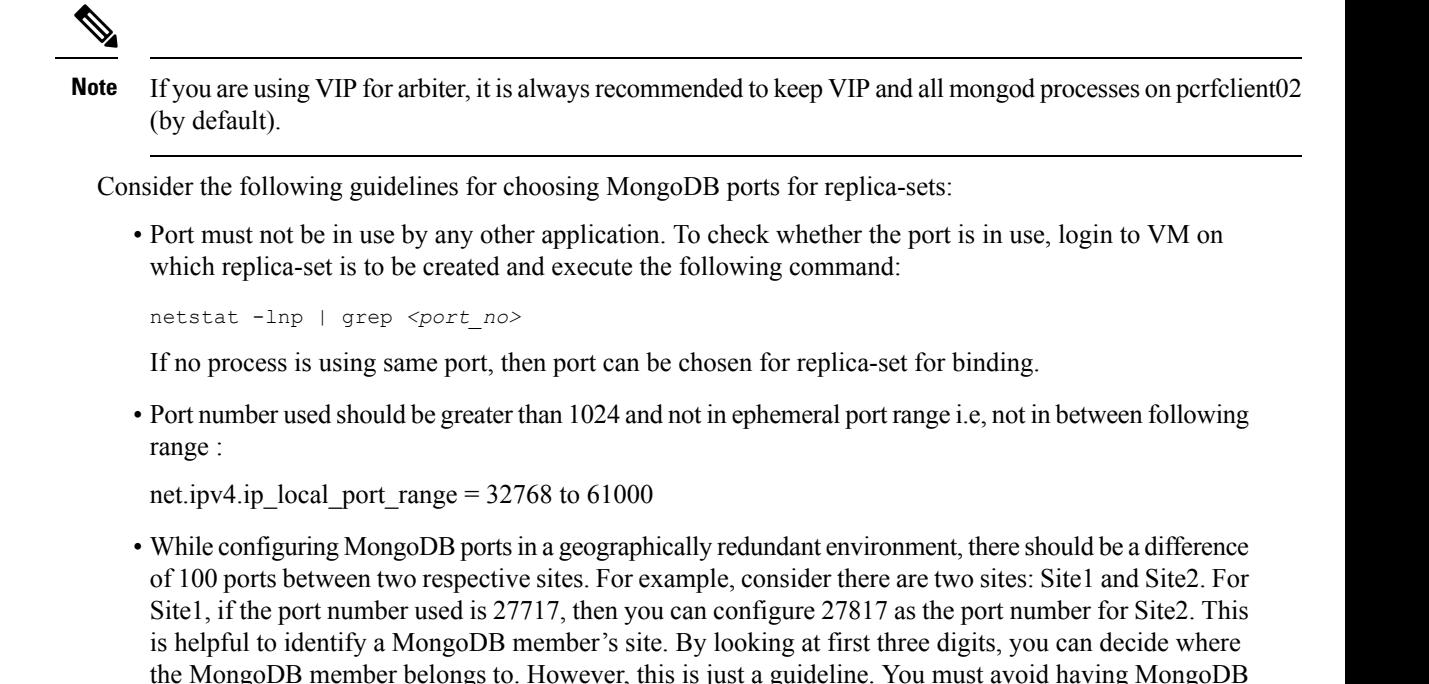

**Reason**: The build set.sh script fails when you create shards on the site (for example, Site1). This is because the script calculates the highest port number in the mongoConfig on the site where you are creating shards. This creates a clash between the replica-sets on both sites because the port number which it allocates might overlap with the port number of mongoConfig on other site (for example, Site2). This is the reason why there should be some gap in the port numbers allocated between both the sites.

ports of two different sites to close to each other (for example, 27717 on Site-1 and 27718 on Site2).

### **Supported Databases**

The replica-set script is used to create replica-sets for the following databases. For more information about the script, see Script [Usage,](#page-8-0) on page 9.

- session
- spr
- balance
- report
- audit
- admin

### **Prerequisites**

• It is recommended to use the specific option for creating a single replica-set rather than --all option as it is easy to recreate it again if it fails to create.

- If recreating a replica-set on a production system, make sure to back up the database (Refer *CPS Backup and Restore Guide*).
- Auto Intelligent DB Operations (AIDO) server is running on Cluster Manager or third-party site Arbiter.
	- It is not active on third-party site Arbiter node, i.e., using monit summary you can see aido\_server is running but in /var/log/aido\_server.log you can see the following message:

AIDO server is not needed on arbiter/site

- It pushes latest or updated mongoConfig.cfg file to all database members every 60 seconds interval.
- It checks if any database member is UP and ready to join a replica-set. If Yes, then checks whether replica-set exist or not. If replica-set exists, then join as a member in the existing replica-set. If replica-set does not exist, then create new replica sets
- Monit process name is aido server.
- AIDO server status can be checked by using /etc/init.d/aido server status and systemctl status aido\_server
- Log rotate file is available at: /etc/logrotate.d/aido server, size limit is 10 M and 5 rotation
- AIDO client is running on sessionmgr, pcrfclient and third-party site Arbiter.
	- mongoConfig.cfg file is received from AIDO servers (in GR, multiple AIDO servers are available).

mongoConfig.cfg file is available at: /var/aido

File name format is:

/var/aido/mongoConfig.cfg.<<cluman-host-name>>-<<--cluman-eth0-IP-->>

AIDO server pushes mongoConfig.cfg file to all database members i.e., AIDO clients.

- AIDO client status can be checked by using /etc/init.d/aido client status and systemctl status aido\_client
- Log rotate file is availabe at: /etc/logrotate.d/aido\_client, size limit is 10 M and 5 rotation

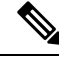

**Note**

You have to refer to /etc/broadhop/ha\_mongoconfig\_template file and use this file to create /etc/broadhop/mongoConfig.cfg file based on your requirements.

All the replica set members and required information like Host Name and port number arbiter host name and port number should be defined in /etc/broadhop/mongoConfig.cfg file.

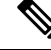

Make sure all the replica set ports defined in the mongoConfig.cfg file are outside the range 32768 to 61000.For more information about the port range, refer to [http://www.ncftp.com/ncftpd/doc/misc/ephemeral\\_](http://www.ncftp.com/ncftpd/doc/misc/ephemeral_ports.html) [ports.html](http://www.ncftp.com/ncftpd/doc/misc/ephemeral_ports.html). **Note**

The following example shows replica-set set04:

#### **Table 2: Replica-set Example**

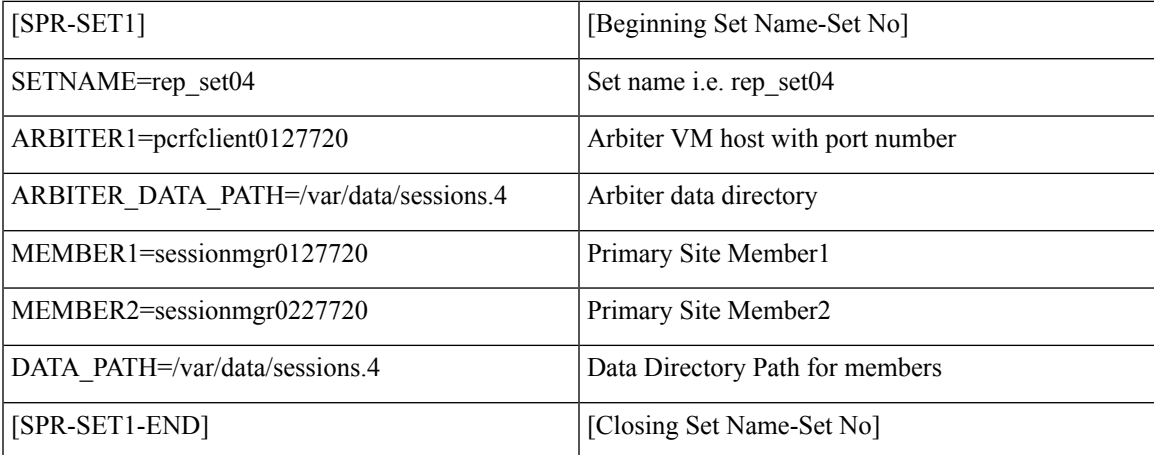

Run the /var/qps/install/current/scripts/build/build\_etc.sh script from the Cluster Manager to finalize mongoConfig.cfg file after AIDO automatically takes care of updating it.

build set.sh script copies /etc/broadhop/mongoConfig.cfg file to /var/www/html/images/mongoConfig.cfg file.

### <span id="page-8-0"></span>**Script Usage**

build set.sh script is used to verify replica-set creation.

Option to view help: /var/qps/bin/support/mongo/build\_set.sh --help

build\_set.sh --help

```
Replica-set Configuration
-------------------------------------------------------------------------------
Usage: build set.sh <--option1> <--option2> [--setname SETNAME] [--help]
option1: Database name
option2: Build operations (create, add or remove members)
option3: Use --setname SETNAME to build or alter a specific replica-set
        replica-set setnames are defined in the /etc/broadhop/mongoConfig.cfg file
The script applies to Database: session, spr, balance, report, portal, admin, audit and
bindings db replica-sets
               Config Server: session configs, spr configs and bindings configs db
replica-sets
--all : Alias for all databases in the configuration
--create : Create a replica-set if force option is given, else it just
validate
--create-asc : Create a replica-set with set priority in the ascending format
if
                          force option is given, else it just validate
--create-des : Create a replica-set with set priority in the descending format
if
                          force option is given, else it just validate
--add-members : Add members to a replica-set if force option is given, else it
```

```
just validate
                           This applies to members which have been removed from the
replica-set using the
                           --remove-members and --remove-failed-members operations
--remove-members : Remove specific members from a replica-set
                           For example, a non-active member
--remove-failed-members : Remove failed/not reachable members from a replica-set
                        On occasion, replica-set members are not reachable due to network
isues
--remove-replica-set : Remove a replica-set
--create-scripts : Create init.d script for the replica-set members if force option
is given
--setname : The name of a replica-set as configured in
/etc/broadhop/mongoConfig.cfg
--force : This option can be used with create & add-members
Examples:
 General operation
   build_set.sh --all --create
   build_set.sh --session --create
   build_set.sh --session --create-asc
   build_set.sh --session --create-des
   build_set.sh --session --add-members
   build_set.sh --session --remove-members
   build_set.sh --session --remove-failed-members
   build_set.sh --session --remove-replica-set
   build_set.sh --session --create-scripts
   build_set.sh --help
  To perform build operations on a sepecific replica-set:
   build_set.sh --spr --create --setname set04
   build set.sh --spr --create-asc --setname set04
   build_set.sh --spr --create-des --setname set04
   build_set.sh --spr --add-members --setname set04
   build set.sh --spr --remove-failed-members --setname set04
   build set.sh --spr --remove-replica-set --setname set04
    build set.sh --spr --create-scripts --setname set04
```
If you want to use build set.sh to create replica-set then use option --force.

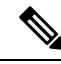

```
Note
```
When you execute execute build set.sh *<databasename>* --remove replica set *<setname>*, it creates a /var/tmp/stopped-*XXXX* ( *XXXX* is the port number of the replica-set member) file on the respective sessionmgr and arbiter VM. If you want to recreate the same replica-set again on the same port then you have to manually remove the /var/tmp/stopped-*XXXX* file from respective sessionmgr or arbiter VM. AIDO monitors the /var/tmp/stopped-*XXXX* file on the VM and don't do any action on the replica-set member if file is present.

### **Guidelines for Adding Replica-sets**

You must create the database replica-set members on the same VM and the same port on both sites.

For example: For session manager database, among four replica-set members (except arbiter), if sessionmgr01:27717 and sessionmgr02:27717 are two members of replica-set from SITE1, then choose sessionmgr01:27717 and sessionmgr02:27717 of SITE2 as other two replica-set members as shown in following example:

```
[SESSION-SET]
        SETNAME=set01
        OPLOG_SIZE=5120
        ARBITER1=SITE-ARB-sessionmgr05:27717
        ARBITER_DATA_PATH=/var/data/sessions.1/set1
        PRIMARY-MEMBERS
        MEMBER1=SITE1-sessionmgr01:27717
        MEMBER2=SITE1-sessionmgr02:27717
        SECONDARY-MEMBERS
        MEMBER1=SITE2-sessionmgr01:27717
        MEMBER2=SITE2-sessionmgr02:27717
        DATA_PATH=/var/data/sessions.1/set1
        [SESSION-SET-END]
```
## **Defining a Replica-set**

- **Step 1** Update the mongoConfig.cfg file with the new replica-set.
- **Step 2** Execute the following command from the Cluster Manager to finalize mongoConfig.cfg file after AIDO automatically takes care of updating it:

/var/qps/install/current/scripts/build/build\_etc.sh

**Step 3** To verify replica-set has been created, run the build\_set.sh command for the different replica-sets. The following table describes the commands for each type of replica set:

#### **Table 3: Replica-set Commands**

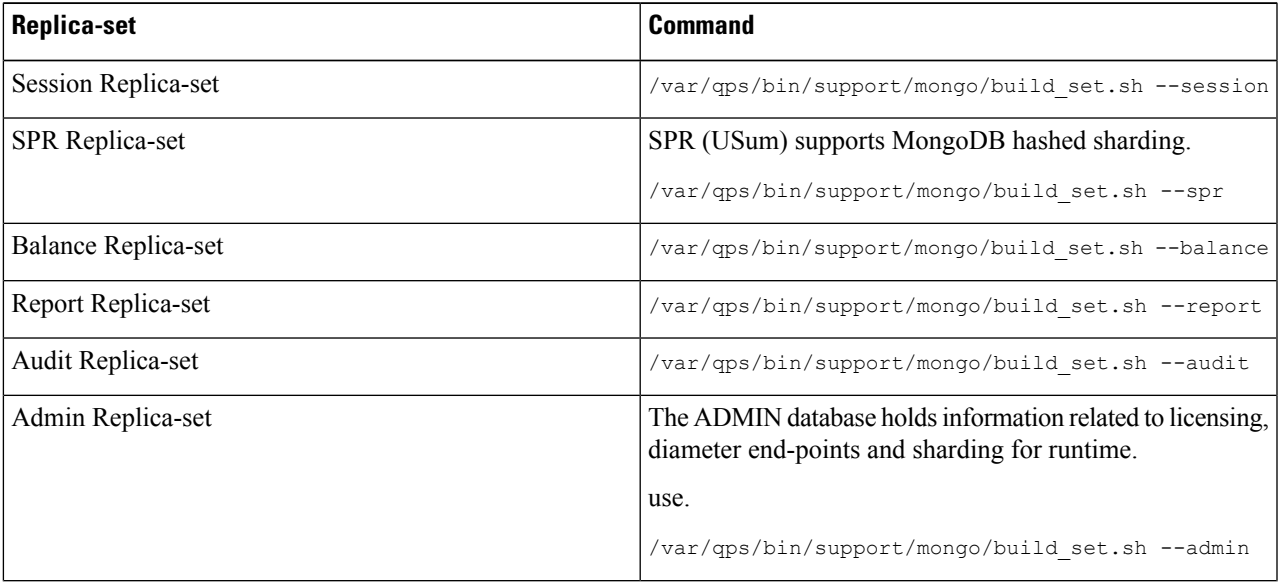

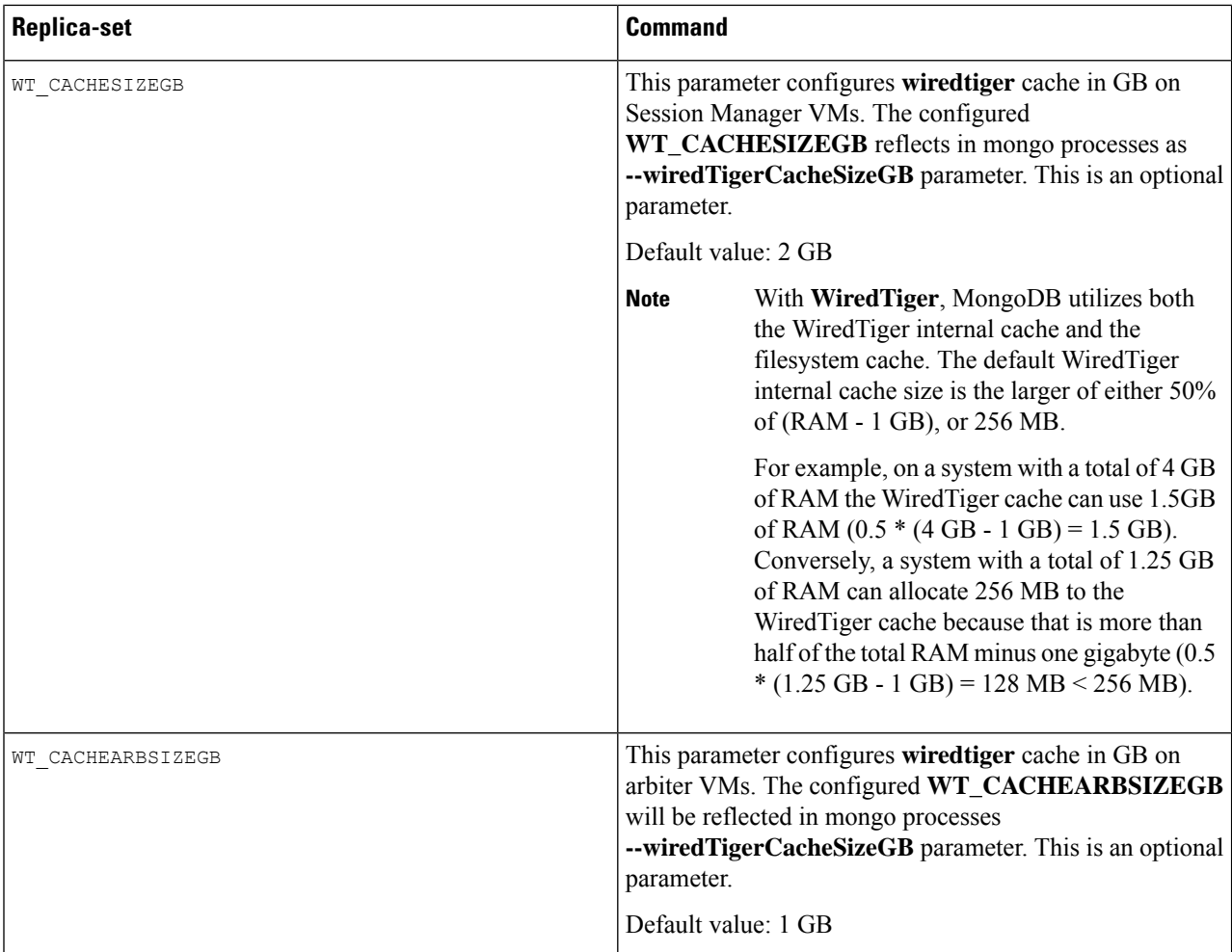

Instead of the specific command described in table, you can also use the following command:

diagnostics.sh --get replica status

The installation logs are generated in the appropriate directories (/var/log/broadhop/scripts/) for debugging or troubleshooting purposes. **Note**

### **Example of Replica set Creation**

Here are some examples for replica-sets:

```
Step 1 Log in to Cluster Manager.
```

```
Step 2 Refer to /etc/broadhop/ha_mongoconfig_template file and use this file to create
         /etc/broadhop/mongoConfig.cfg file based on your requirements.
```

```
vi /etc/broadhop/mongoConfig.cfg
[SESSION-SET1]
```

```
SETNAME=set01
```
Ш

OPLOG\_SIZE=1024 WT\_CACHESIZEGB=2 WT\_CACHEARBSIZEGB=1 ARBITER=pcrfclient01:27717 ARBITER\_DATA\_PATH=/var/data/sessions.1 MEMBER1=sessionmgr01:27717 MEMBER2=sessionmgr02:27717 DATA\_PATH=/var/data/sessions.1 [SESSION-SET1-END] [BALANCE-SET1] SETNAME=set02 OPLOG\_SIZE=1024 WT\_CACHESIZEGB=2 WT\_CACHEARBSIZEGB=1 ARBITER=pcrfclient01:27718 ARBITER\_DATA\_PATH=/var/data/sessions.2 MEMBER1=sessionmgr01:27718 MEMBER2=sessionmgr02:27718 DATA\_PATH=/var/data/sessions.2 [BALANCE-SET1-END] [REPORTING-SET1] SETNAME=set03 OPLOG\_SIZE=1024 WT\_CACHESIZEGB=2 WT\_CACHEARBSIZEGB=1 ARBITER=pcrfclient01:27719 ARBITER\_DATA\_PATH=/var/data/sessions.3 MEMBER1=sessionmgr01:27719 MEMBER2=sessionmgr02:27719 DATA\_PATH=/var/data/sessions.3 [REPORTING-SET1-END] [SPR-SET1] SETNAME=set04 OPLOG\_SIZE=1024 WT\_CACHESIZEGB=2 WT\_CACHEARBSIZEGB=1 ARBITER=pcrfclient01:27720 ARBITER\_DATA\_PATH=/var/data/sessions.4 MEMBER1=sessionmgr01:27720 MEMBER2=sessionmgr02:27720

**Step 3** After defining the admin database details, rebuild etc.tar.gz.

/var/qps/install/current/scripts/build/build\_etc.sh

#### **What to do next**

DATA\_PATH=/var/data/sessions.4

[SPR-SET1-END]

After replica sets are created, you need to configure the priorities for the replica set members using set\_priority.sh command. For more information on set\_priority.sh, refer to *CPS Operations Guide*.

### **Guidelines to Configure More than Seven Replica-set Members**

If it isrequired to configure more than seven members(including arbiters), then data members must be defined as non-voting-members in /etc/broadhop/mongoConfig.cfg file.

Non-voting members allow you to add additional data members for read distribution beyond the maximum seven voting members.

To configure a member as non-voting, votes and priority value must be configured to 0.

This configuration is done by build set.sh and set priority.sh scripts. So, it is expected to have priority as 0 for non-voting-member.

For more information, see [https://docs.mongodb.com/manual/tutorial/](https://docs.mongodb.com/manual/tutorial/configure-a-non-voting-replica-set-member/) [configure-a-non-voting-replica-set-member/](https://docs.mongodb.com/manual/tutorial/configure-a-non-voting-replica-set-member/) (select appropriate mongo version).

#### **Configure Non-Voting Members**

If there are total eight data members and one arbiter (i.e. total nine members), six must be defined as MEMBER*n* and all other remaining data members must be defined as NON-VOTING-MEMBER*n* in /etc/broadhop/mongoConfig.cfg file.

where, *n* in MEMBER*n* and NON-VOTING-MEMBER*n* represents number 1, 2, 3 and so on.

```
[SPR-SET1]
SETNAME=set04
OPLOG_SIZE=3072
ARBITER=site3-arbiter:27720
ARBITER_DATA_PATH=/var/data/sessions.4
PRIMARY-MEMBERS
MEMBER1=site1-sessionmgr01:27720
MEMBER2=site1-sessionmgr02:27720
MEMBER3=site1-sessionmgr03:27720
NON-VOTING-MEMBER4=site1-sessionmgr04:27720
SECONDARY-MEMBERS
MEMBER1=site2-sessionmgr01:27720
MEMBER2=site2-sessionmgr02:27720
MEMBER3=site2-sessionmgr03:27720
NON-VOTING-MEMBER4=site2-sessionmgr04:27720
DATA_PATH=/var/data/sessions.4
[SPR-SET1-END]
```
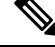

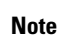

You can have only maximum seven voting members including arbiter which can be defined as MEMBER*n* and ARBITER*n* and all other member must be defined as NON-VOTING-MEMBER*n*.

### <span id="page-13-0"></span>**Session Cache Scaling**

The session cache can be scaled by adding an additional sessionmgr VM (additional session replica-set). You must create separate administration database and the hostname and port should be defined in Policy Builder (cluster) as defined in the following sections:

- Service [Restart,](#page-13-0) on page 14
- Create [Session](#page-14-0) Shards, on page 15

### **Service Restart**

After mongo configuration is done successfully (The build set. sh script gives the status of the mongo configuration after the configuration has been finished) from Cluster Manager, run /var/qps/bin/control/restartall.sh script.

 $\bigwedge$ 

**Caution** Executing restartall.sh will cause messages to be dropped.

After we modify mongoconfig.cfg file, we can run the synconfig.sh script to rebuild  $etc.tar.gz$  image and trigger each VM to pull and extract it.

/var/qps/bin/update/syncconfig.sh

### <span id="page-14-0"></span>**Create Session Shards**

**Step 1** From pcrfclient01 or pcrfclient02 VM, execute the following command:

session cache ops.sh --add-shard

The following screen prompts are displayed:

```
Session Sharding
                                                       --------------------------------------------------------
Select type of session shard Default [ ]
Hot Standby [ ]
Sessionmgr pairs :
Session shards per pair :
```
- **Step 2** Select either **Default** or **Hot Standby** by placing the cursor in the appropriate field and pressing **y**.
- **Step 3** In Sessionmgr pairs, enter the name of the sessionmgr VM pairs separated by a colon (:) with port number.

Example: sessionmgr01:sessionmgr02:27717

If sharding is needed for multiple sessionmgr VMs, enter the sessionmgr VM name with port separated by a colon (:), with each pair separated by a colon (:).

Example: sessionmgr01:sessionmgr02:27717, sessionmgr03:sessionmgr04:27717

**Step 4** In Session shards per pair, enter the number of shards be added.

Example: Session shards per pair: 4

**Step 5** Login to ADMIN DB primary mongo sessionmgr VM using port number 27721 and execute the following commands to verify the shards:

# mongo sessionmgr01:27721 set05:PRIMARY> use sharding switched to db sharding set05:PRIMARY> db.shards.find()

#### Example:

```
# mongo sessionmgr01:27721
MongoDB shell version: 2.6.3
connecting to: sessionmgr01:27721/test
set05:PRIMARY> use sharding
switched to db sharding
set05:PRIMARY> db.shards.find()
{ "_id" : 1, "seed_1" : "sessionmgr01", "seed_2" : "sessionmgr02", "port" : 27717, "db" :
"session cache", "online" : true, "count" : NumberLong(0), "lockTime" :
ISODate("2015-12-16T09:35:15.348Z"), "isLocked" : false, "lockedBy" : null }
{ "_id" : 2, "seed_1" : "sessionmgr01", "seed_2" : "sessionmgr02", "port" : 27717, "db" :
"session_cache_2", "online" : true, "count" : NumberLong(0), "backup_db" : false, "lockTime" :
ISODate("2015-12-16T09:35:06.457Z"), "isLocked" : false, "lockedBy" : null }
{\{\nabla : \text{id}'' : 3, \nabla : \text{seed 1}'' : \nabla : \text{Sessionmgr01}'', \nabla : \text{Second 2}'' : \nabla : \text{Sessionmgr02}'', \nabla : \text{Port}'' : 27717, \nabla : \text{Cov} \}
```

```
"session cache 3", "online" : true, "count" : NumberLong(0), "backup db" : false, "lockTime" :
ISODate("2015-12-16T09:34:51.457Z"), "isLocked" : false, "lockedBy" : null }
{ "_id" : 4, "seed_1" : "sessionmgr01", "seed_2" : "sessionmgr02", "port" : 27717, "db" :
"session_cache_4", "online" : true, "count" : NumberLong(0), "backup_db" : false, "lockTime" :
ISODate("2015-12-16T09:35:21.457Z"), "isLocked" : false, "lockedBy" : null }
set05:PRIMARY>
```
### **Verify CPS Sanity**

From Cluster Manager, run /var/qps/bin/diag/diagnostics.sh script.

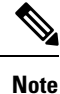

Currently, running diagnostics.sh --ha\_proxy with qns-admin or qns-su user is not supported, It's only supported with root user.

## <span id="page-15-0"></span>**Validate VM Deployment**

### **Virtual Interface Validation**

To verify that the lbvip01 and lbvip02 are successfully configured in lb01 and lb02, perform the following steps:

- **Step 1** SSH to lb01. The default credentials are qns/cisco123.
- **Step 2** Check whether the virtual interface of the Policy Director (LB) is UP. Use ifferential command to show the virtual interfaces are UP. If extra diameter interface were configured, verify the corresponding VIPs are up for the diameter interfaces.

### **Basic Networking**

From Cluster Manager, verify that you are able to ping all the hosts in the /etc/hosts file.

### **Diagnostics and Status Check**

The following commands can be used to verify whether the installation was successful or not:

- diagnostics.sh
- about.sh
- list\_installed\_features.sh
- statusall.sh

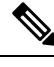

**Note** For more information on other CPS administrative commands, refer to *CPS Operations Guide*.

### **diagnostics.sh**

This command runs a set of diagnostics and displays the current state of the system. If any components are not running red failure messages will be displayed.

/var/qps/install/current/scripts/upgrade/reinit.sh

This command will prompt for reboot choice. Please select **Y** for the same and proceed.

#### **Syntax**

```
/var/qps/bin/diag/diagnostics.sh -h
Usage: /var/qps/bin/diag/diagnostics.sh [options]
This script runs checks (i.e. diagnostics) against the various access, monitoring, and
configuration points of a running CPS system.
In HA/GR environments, the script always does a ping check for all VMs prior to any other
checks and adds any that fail the ping test to the IGNORED HOSTS variable. This helps reduce
the possibility for script function errors.
NOTE: See /var/qps/bin/diag/diagnostics.ini to disable certain checks for the HA/GR env
persistently. The use of a flag will override the diagnostics.ini value.
Examples:
    /var/qps/bin/diag/diagnostics.sh -q
    /var/qps/bin/diag/diagnostics.sh --basic_ports --clock_skew -v
--ignored_hosts='portal01,portal02'
Options:
    --basic ports : Run basic port checks
        For HA/GR: 80, 11211, 7070, 8080, 8081, 8090, 8182, 9091, 9092, and Mongo DB ports
based on /etc/broadhop/mongoConfig.cfg
    --clock skew : Check clock skew between lb01 and all vms (Multi-Node Environment only)
    --diskspace : Check diskspace
    --get replica status : Get the status of the replica-sets present in environment.
(Multi-Node Environment only)
    --get shard health : Get the status of the sharded database information present in
environment. (Multi-Node Environment only)
    --get sharded replica status : Get the status of the shards present in environment.
(Multi-Node Environment only)
   --ha proxy : Connect to HAProxy to check operation and performance statistics, and ports
 (Multi-Node Environment only)
        http://lbvip01:5540/haproxy?stats
        http://lbvip01:5540//haproxy-diam?stats
    --help -h : Help - displays this help
    --ignored hosts : Ignore the comma separated list of hosts. For example
--ignored_hosts='portal01,portal02'
        Default is 'portal01,portal02,portallb01,portallb02' (Multi-Node Environment only)
    --ping check : Check ping status for all VM
    --qns_diagnostics : Retrieve diagnostics from CPS java processes
    --qns_login : Check qns user passwordless login
    --quiet -q : Quiet output - display only failed diagnostics
    --redis : Run redis specific checks
   --svn : Check svn sync status between pcrfclient01 & pcrfclient02 (Multi-Node Environment
 only)
    --tacacs : Check Tacacs server reachability
    --swapspace : Check swap space
```

```
--verbose -v : Verbose output - display *all* diagnostics (by default, some are grouped
for readability)
   --virtual_ips : Ensure Virtual IP Addresses are operational (Multi-Node Environment
only)
    --vm allocation : Ensure VM Memory and CPUs have been allocated according to
recommendations
```
#### **Executable on VMs**

• Cluster Manager and OAM (PCRFCLIENT) nodes

#### **Example**

```
[root@pcrfclient01 ~]# diagnostics.sh
QNS Diagnostics
Checking basic ports (80, 7070, 27017, 27717-27720, 27749, 8080, 9091)...[PASS]
Checking qns passwordless logins on all boxes...[PASS]
Validating hostnames...[PASS]
Checking disk space for all VMs...[PASS]
Checking swap space for all VMs...[PASS]
Checking for clock skew...[PASS]
Retrieving QNS diagnostics from qns01:9045...[PASS]
Retrieving QNS diagnostics from qns02:9045...[PASS]
Checking HAProxy status...[PASS]
Checking VM CPU and memory allocation for all VMs...[PASS]
Checking Virtual IPs are up...[PASS]
[root@pcrfclient01 ~]#
```
#### **about.sh**

This command displays:

- Core version
- Patch installed
- ISO version
- Feature version
- URLs to the various interfaces
- APIs for the deployment

This command can be executed from Cluster Manager or OAM (PCRFCLIENT).

#### **Syntax**

/var/qps/bin/diag/about.sh [-h]

#### **Executable on VMs**

- Cluster Manager
- OAM (PCRFCLIENT)

### **list\_installed\_features.sh**

This command displays the features and versions of the features that are installed on each VM in the environment.

#### **Syntax**

/var/qps/bin/diag/list\_installed\_features.sh

#### **Executable on VMs**

• All

### **statusall.sh**

This command displays whether the monit service and CPS services are stopped or running on all VMs. This script can be executed from Cluster Manager or OAM (PCRFCLIENT).

#### **Syntax**

/var/qps/bin/control/statusall.sh

#### **Executable on VMs**

- Cluster Manager
- pcrfclient01/02

**Note** Refer to *CPS Operations Guide* for more details about the output of this command.

### **Web Application Validation**

To verify that the CPS web interfaces are running navigate to the following URLs where *<lbvip01>* is the virtual IP address you defined for the lb01 VM.

- Run the about.sh command from the Cluster Manager to display the actual addresses as configured in your deployment. **Note**
	- **Policy Builder:** https://*<lbvip01>*:7443/pb

Default credentials: qns-svn/cisco123

• **Control Center:** https://*<lbvip01>*:443

Default credentials: qns/cisco123

• **Grafana:** https://*<lbvip01>*:9443/grafana

Default credentials: —

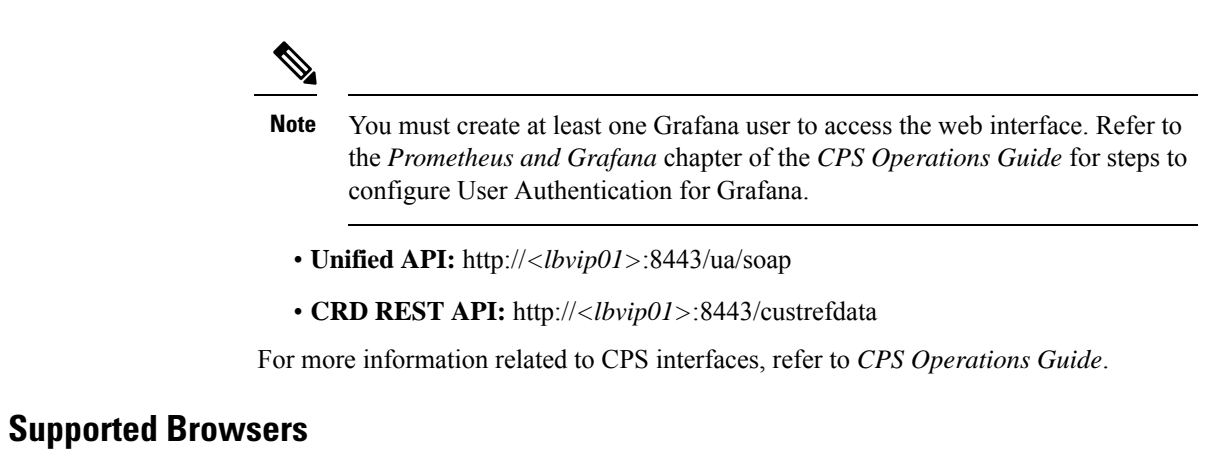

CPS supports the most recent versions of the following browsers:

- Firefox
- Chrome
- Safari
- Microsoft IE version 9 and above